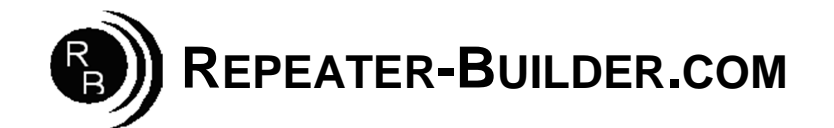

## **How to upgrade the Firmware on the STM32\_DVM\_PiHat V3 (BLUE) Board**

This guide assumes you are Running a Pi\_Star image and that you wish to upgrade firmware on a STM32\_DVM\_PiHat .

Log into Pi-Star's HTML configuration page, or connect to its IP address via SSH using a application such as PuTTY. Login Defaults -> usr:pi-star -- pwd:raspberry

If using SSH, proceed as below. If connecting via the HTML configurator, go to Admin->Expert->SSH Access then login.

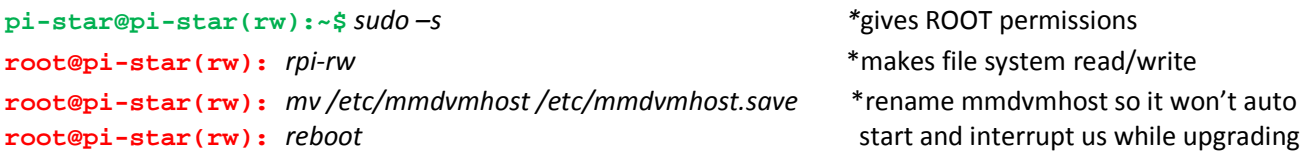

Wait for the Pi to reboot, log into the Raspberry Pi via SSH or via web SSH access as above; then:

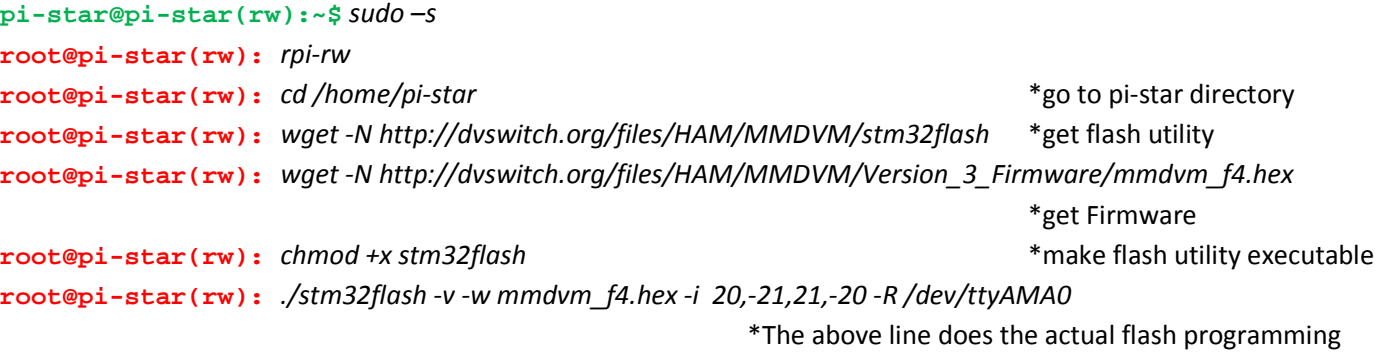

The response to the above command should be:

stm32flash 0.5 http://stm32flash.sourceforge.net/ Interface serial\_posix: 57600 8E1 Version : 0x31 Option 1 : 0x00 Option 2 : 0x00 Device ID : 0x0421 (STM32F446xx) - RAM : 128KiB (12288b reserved by bootloader) - Flash : 512KiB (size first sector: 1x16384) - Option RAM : 16b - System RAM : 30KiB Write to memory Erasing memory Wrote and verified address 0x0800fec8 (100.00%) Done.

Once writing is successful, do some clean up: **root@pi-star(rw):** *mv /etc/mmdvmhost.save /etc/mmdvmhost* \*"re-enable" mmdvmhost **root@pi-star(rw):** *reboot*